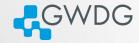

## Software management with Spack

#### Trevor Khwam Tabougua

Gesellschaft für wissenschaftliche Datenverarbeitung mbH Göttingen Burckhardtweg 4, 37077 Göttingen

November 2022

#### Learning objectives

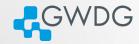

- Understand the challenges of software installations in HPC.
- Formulate valid spack SPECS
- Install packages on the cluster using Spack.
- Manage different software versions.

#### Introduction

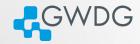

```
Very consistent naming scheme...
(base) nipl end GMX $
DFTI LIN/
                            gromacs-4.6 DFTI/
DFTI QUAD/
                            qromacs-ls-\overline{2016.3}/
gromacs16 mdstress/
                            install quad new/
                                                          What exactly was new here?
gromacs16 mdstress test/
                            STRING/
gromacs-2019.5/
                            STRING RLX/
gromacs2020.3/
                            gromacs-2019.5.tar.gz
                                                               Version?
gromacs-2020.4/
                            gromacs-2020.4.tar.gz
gromacs2020.4bin/
gromacs-4.6.4 OMPstring/
(base) niplaend GMX $
                            What did I test there?
```

### Installing software on a Cluster

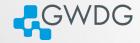

- Prepackaged software typically requires administrator (root) privileges
- admins cannot install all software required by users
- software installation very complex
- different tools may need different versions
- often trade reuse and usability for performance
- Compiling on the target system often yields better performance

## **HPC Software is complex**

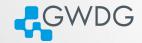

- coexistence of several builds
- specific versions of compilers, MPI, libraries, dependencies
- often many dependencies

# Openfoam dependency tree

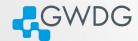

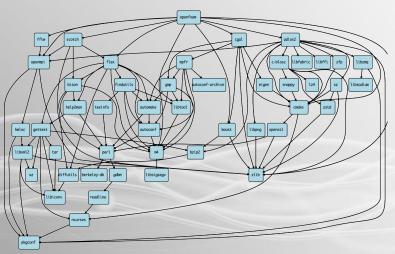

## **HPC Software is complex**

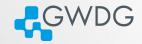

- specific versions of compilers, MPI, libraries, dependencies
- often many dependencies
- many compiling options
- users active on several clusters

Solution: Spack

# Spack

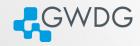

- manages multiple builds
- takes care of dependency relationships
- drives package-level build systems
- wrapper around built systems (cmake/autotools/make etc.)
- targeted towards users, admins and developers

Spack: Supercomputer PACKage manager

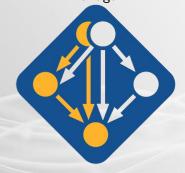

### Spack basics

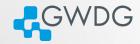

- bunch of python scripts
  - ▶ 98.2% according to github
- packages are maintained by the developers and the community
  - currently 5987 available packages
  - https://github.com/spack/spack
  - You can contribute!

## Spack basics

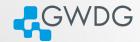

- Dependency graphs are translated into a hash
  - unique identifier for each build (if all aspects of a build are identical - same hash)
- Spack uses RPATH and PATH to ensure dependencies are found

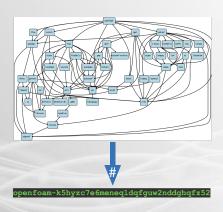

#### Spack on the SCC

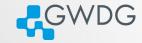

- most of the modules on the cluster are installed using Spack
- Spack itself is installed as a module spack-user
  - easily find installed software
  - reuse packages that is already installed
  - manage your own builds

## How to use Spack?

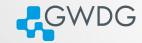

- Load the spack-user module with module load spack-user
- Follow the instructions to activate the spack shell support
- Install supported software spack install SPEC
- Load the installed software spack load SPEC

#### SPEC syntax

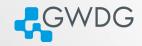

#### SPECS specify the software configuration

- i.e. constraints YOU set for your installation
- optional: only specify what you need

```
$ spack install mpileaks
$ spack install mpileaks@3.3
$ spack install mpileaks@3.3 %gcc@4.9.3
$ spack install mpileaks@3.3 %gcc@4.9.3 +threads
$ spack install mpileaks@3.3 cppflags="-O3 -g3"
$ spack install mpileaks@3.3 target=cascadelake
$ spack install mpileaks@3.3 ^mpich@3.2 %gcc@4.9.3
```

Unconstrained

@ custom version

% custom compiler
+/-/~ build option
Set compiler flags
Set CPU architecture

^ dependency information

#### Example with nano

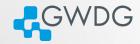

```
podul82:61 23:24:18 -> spack install nano
[3] /pot/sufrey2.11.2/haoseUjgcc-9.3.0jpcgcnf-1.8.0-ktrb7r
[3] /pot/sufrey2.11.2/haoseUjgcc-9.3.0jpcgcnf-1.8.0-ktrb7r
[4] /pot/sufrey2.11.2/haoseUjgcc-9.3.0jpcgcnf-1.8.0-ktrb7r
[5] /pot/sufrey2.11.2/haoseUjgcc-9.3.0jpcgcnf-1.8.0-ktrb7r
[5] /pot/sufrey2.11.2/haoseUjgcc-9.3.0jpcgcnf-1.8.0-ktrb7r
[5] /pot/sufrey2.11.2/haoseUjgcc-9.3.0jpcgcnf-1.8.0-ktrb7r
[5] /pot/sufrey2.11.2/haoseUjgcc-9.3.0jpcgcnf-1.8.0-ktrb7r
[5] /pot/sufrey2.11.2/haoseUjgcc-9.3.0jpcgcnf-1.8.0-ktrb7r
[6] /pot/sufrey2.11.2/haoseUjgcc-9.3.0jpcgcnf-1.8.0-ktrb7r
[6] /pot/sufrey2.11.2/haoseUjgcc-9.3.0jpcgcnf-1.8.0-ktrb7r
[7] /pot/sufrey2.11.2/haoseUjgcc-9.3.0jpcgcnf-1.8.0-ktrb7r
[8] /pot/sufrey2.11.2/haoseUjgcc-9.3.0jpcgcnf-1.8.0-ktrb7r
[8] /pot/sufrey2.11.2/haoseUjgcc-9.3.0jpcgcnf-1.8.0-ktrb7r
[8] /pot/sufrey2.11.2/haoseUjgcc-9.3.0jpcgcnf-1.8.0-ktrb7r
[8] /pot/sufrey2.11.2/haoseUjgcc-9.3.0jpcgcnf-1.8.0-ktrb7r
[8] /pot/sufrey2.11.2/haoseUjgcc-9.3.0jpcgcnf-1.8.0-ktrb7r
[8] /pot/sufrey2.11.2/haoseUjgcc-9.3.0jpcgcnf-1.8.0-ktrb7r
[8] /pot/sufrey2.11.2/haoseUjgcc-9.3.0jpcgcnf-1.8.0-ktrb7r
[8] /pot/sufrey2.11.2/haoseUjgcc-9.3.0jpcgcnf-1.8.0-ktrb7r
[8] /pot/sufrey2.11.2/haoseUjgcc-9.3.0jpcgcnf-1.8.0-ktrb7r
[8] /pot/sufrey2.11.2/haoseUjgcc-9.3.0jpcgcnf-1.8.0-ktrb7r
[8] /pot/sufrey2.11.2/haoseUjgcc-9.3.0jpcgcnf-1.8.0-ktrb7r
[8] /pot/sufrey2.11.2/haoseUjgcc-9.3.0jpcgcnf-1.8.0-ktrb7r
[8] /pot/sufrey2.11.2/haoseUjgcc-9.3.0jpcgcnf-1.8.0-ktrb7r
[8] /pot/sufrey2.11.2/haoseUjgcc-9.3.0jpcgcnf-1.8.0-ktrb7r
[8] /pot/sufrey2.11.2/haoseUjgcc-9.3.0jpcgcnf-1.8.0-ktrb7r
[8] /pot/sufrey2.11.2/haoseUjgcc-9.3.0jpcgcnf-1.8.0-ktrb7r
[8] /pot/sufrey2.11.2/haoseUjgcc-9.3.0jpcgcnf-1.8.0-ktrb7r
[8] /pot/sufrey2.11.2/haoseUjgcc-9.3.0jpcgcnf-1.8.0-ktrb7r
[8] /pot/sufrey2.11.2/haoseUjgcc-9.3.0jpcgcnf-1.8.0-ktrb7r
[8] /pot/sufrey2.11.2/haoseUjgcc-9.3.0jpcgcnf-1.8.0-ktrb7r
[8] /pot/sufrey2.11.2/haoseUjgcc-9.3.0jpcgcnf-1.8.0-ktrb7r
[8] /pot/sufrey2.11.2/haoseUjgcc-9.3.0jpcgcnf-1.8.0-ktrb7r
[8] /pot/sufrey2.11.2/haoseUjgcc-9.3.0jpcgcnf-1.8.0-ktrb7
```

- spack find -vdl nano
- spack install nano
- spack load nano
- nano –version

## The Most Important Command

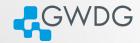

#### spack help

overview over all spack commands

#### spack help <command>

- provides information about usage and available options for all spack commands
- usage will help you to get familiar with spack

## Basic Spack Commands

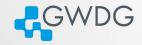

#### spack list

- list of all available packages for spack spack find
- list of all already installed packages spack compilers
- list of all installed compilers spack info
  - print information about a spack package

## Let's install something!

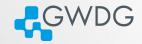

- Follow the Tutorial
  - https://pad.gwdg.de/s/F8bHwyObF#
  - Experiment with the various spack commands!
  - Discuss with your group!
  - Ask us if you've got any question or need assistance!
- Use our Spack cheat sheet!
  - https://pad.gwdg.de/s/QH2VaVqch##